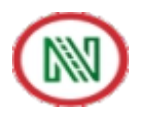

# **नोएडा मेो रेल कॉरपोरेशन लमटेड NOIDA METRO RAIL CORPORATION LTD.**

#### **NMRC Advertisement No. NMRC/OM/HR/I/2016 IMPORTANT :- Please take the printout in colour format only with clear vision of Photograph**

## **E-ADMIT CARD**

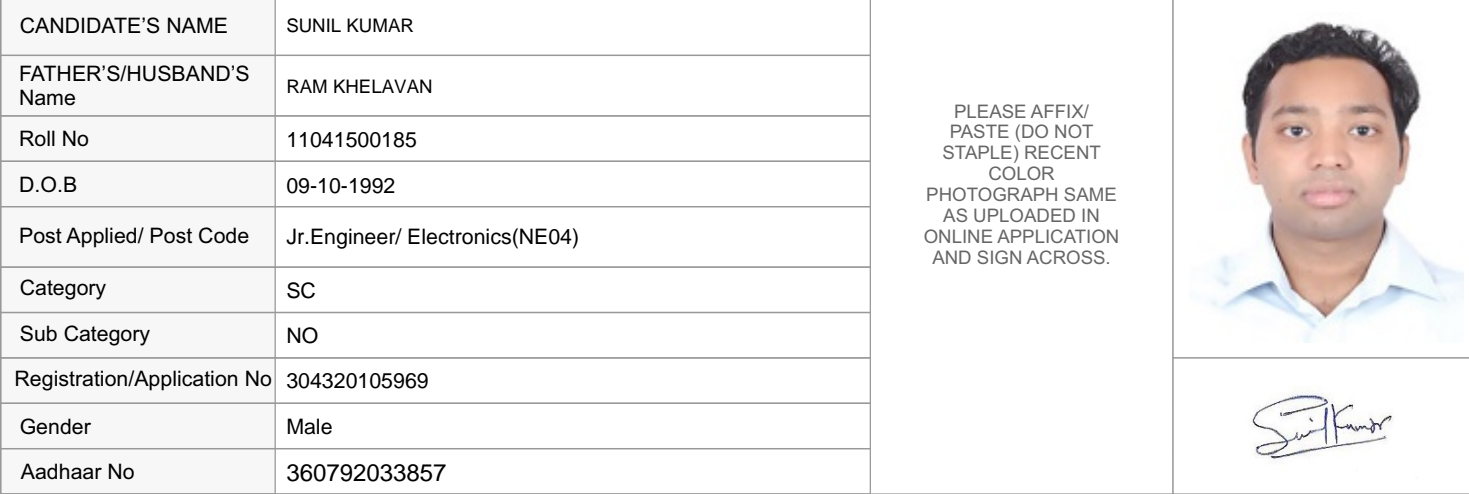

NAME & ADDRESS OF TEST CENTRE:

Babu Banarsi Das Institute Of Technology

7 Km From Ghaziabad on NH- 58, Delhi-Meerut Road, Duhai, Ghaziabad, Uttar Pradesh, India - 201206

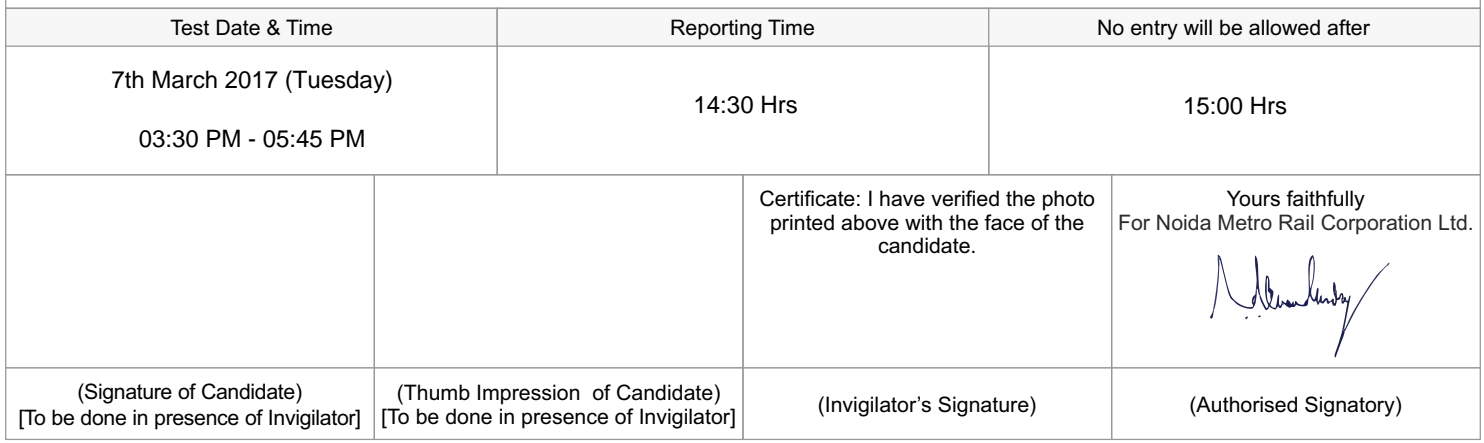

#### **IMPORTANT INSTRUCTIONS TO CANDIDATE**

Dear Candidate,

We thank you for responding to our Advertisement No. NMRC/OM/HR/I/2016 for consideration for recruitment in our organisation. Please read the following important instructions for appearing in **Computer Based Test (Online)** carefully:

 1. **The candidate must carry printed coloured copy of E-Admit Card** on the day of examination to the allocated Test Centre on the Date and Time mentioned above. **The printed E-Admit must be presented for verification along with atleast one ORIGINAL (not photocopy or scanned copy) valid PHOTO IDENTIFICATION CARD, viz. Voter Identification Card, Driving License, PAN Card, Unique ID Card/Passport or Aadhaar Card). THE CANDIDATE SHOULD AFFIX/ PASTE (DO NOT STAPLE) RECENT COLOR PHOTOGRAPH (AS UPLOADED IN ONLINE APPLICATION) AT SPACE PROVIDED AND SIGN ACROSS. Candidates are advised to bring two recent colour passport size photograph(s) in the test centre.**

No candidate will be allowed to enter at the Test Centre without valid E-Admit Card and Photo Identification Card as mentioned above. In the case of post marriage or change in the name, the candidate must bring the original matriculation certificate along with original Identification Card. The identity of the candidate will be matched from the proofs to be provided by the candidates.

- 2. The E-Admit Cards are also made available on DMRC website: **www.delhimetrorail.com/career** for downloading and printing by candidate. In case your E-Admit Card is without photograph, you are advised to bring two recent passport size photographs to the test centre along with original photo Identification proof for pasting in attendance sheet/admit card by the Invigilator.
- 3. The E-Admit Card is required to be handed over to the room invigilator.
- 4. NO REQUEST FOR CHANGE IN TEST DATE/SESSION/CENTRE/VENUE WILL BE CONSIDERED UNDER ANY CIRCUMSTANCES.

5. The total duration of Test is **2 hours 15 minutes, consisting of two papers, viz. Paper-I& Paper-II**. Candidates will have to qualify separately in Paper-I & Paper-II and rank high on the merit list. Paper-I will be for **90 minutes and Paper-II will be 45 minutes .The exam will be conducted in continuation without any break**. Nobody shall be allowed to go outside the classroom during the examination period. The candidates need to answer questions of each paper within the allotted time and will not be able to return to Paper-I nor will be able to return to that section, if time runs out the computer screen will automatically move to Paper-II which will be 45 minutes duration. Similarly, the candidate will not be able to move to Paper-II before expiry of 90 minutes and balance time if any in paper-I , don't get added to Paper-II.

Paper-I: This will be of 90 minutes duration consisting of 120 objective type questions, bilingual (Hindi/English) carrying equal marks on General Awareness, Logical Ability, Quantitative Aptitude and Knowledge of Discipline/Trade (if applicable).Each question shall carry equal Marks.

Paper-II-: This will be of **45 Minutes** duration consisting of **60 objective type questions** on General English to judge the knowledge of English Language. Each question shall carry equal mark.

**There will be provision for negative marking in the Test and 1/3rd Marks will be deducted for each wrong answers during evaluation.**

- 6. Candidates are advised to locate the Test Centre and its accessibility at least a day before the test so that they can reach the test centre on time for the test. NMRC will not be responsible for late coming.
- 7. Candidates must report to their allotted Test Centre at least one hour before the commencement of test i.e., on or before Reporting Time mentioned in E-Admit Card so that identity verification/registration formalities i.e., Biometric and Frisking can be done prior to allotment of computer nodes for appearing in test. The entry gates of Test Centre will be closed before half an hour before commencement of test. **NO LATE COMING ENTRY WILL BE ALLOWED THEREAFTER.**
- 8. Once the Biometric Attendance Registration and Capturing of Photograph are done at Registration Desk by Test Administrators, the Candidate should not leave the Test Centre Hall/Room till completion of Computer Based Test. **No candidate shall be allowed to leave the Test Centre before the scheduled time for conclusion of Computer Based Test.**
- 9. The User ID and PASSWORD for the Computer Based Test will be provided to the Candidates 10 minutes before commencement of test at their respective computer terminal by test administrators/invigilators. The candidate will be required to enter Login ID and PASSWORD for appearing in Computer Based Test. Please ensure that candidate particulars appearing on the computer screen are correct after Login.
- 10. **Candidates should check the particulars i.e., Name, Date of Birth, Photograph, Signature, Category, Sub-Category, etc mentioned in E-Admit Card carefully and also eligibility in all respects as per recruitment Advertisement No.** NMRC/OM/ HR/I/2016. **In case of any discrepancy, the registered candidates may log grievances, if any, with NMRC Recruitment Help Desk Tel: 18002669061 and Email: nmrchelpdesk.2017@gmail.com**

In case grievance w. r. t. i.e., Name, Date of Birth, Photograph, Signature, Category, Sub-Category, etc mentioned in E-Admit Card or any admit card related query is not resolved, then the candidate is advised to personally report at the "Facilitation Counters" listed in DMRC website in New Delhi from 10:00 AM to 02:00 PM with printouts of Registration Slip, Online Application, copies of certificates, testimonials, photo Identification card, etc. for redressing grievances, if any. The addresses of "Facilitation Counters" and scheduled dates will be hosted at DMRC website for information to applicants.

- 11. Candidates appearing in the computer based test should, in their own interest, check their eligibility for the post applied as per recruitment advertisement of NMRC's Advertisement No. NMRC/OM/HR/I/2016 and ensure that he/she fulfils all eligibility criteria in all respects as mentioned therein for the post before appearing in Computer Based Test to avoid disappointment at any later stage as his/her candidature is liable to be cancelled if found ineligible for the post at later stages of selection process pending scrutiny of eligibility and verification of testimonials, certificates and documents regarding eligibility.
- 12. Your candidature for the computer based test is "**PURELY PROVISIONAL** "pending detailed scrutiny of eligibility as per NMRC's Advertisement No. NMRC/OM/HR/I/2016 and recruitment rules of NMRC. In case, it is found at any stage of recruitment/selection process that the candidate do not fulfil the eligibility criteria and information provided by the candidate is found to be false or is not in conformity with the eligibility criteria mentioned in advertisement including Fee, Age, Caste Category, Sub-Category, Educational Qualification, etc the candidature of the applicant/candidate will be rejected at any stage of recruitment/selection process and even after appointment.
- 13. **The candidate should bring only E-Admit Card, valid Photo Identification Card, 02 recent colour passport size photograph(s) and Blue Ball Point Pen to Test Centre.**

Frisking will be done at entry gates. Candidates are strictly advised not to bring any electronic devises, viz., mobile/cellular/smart phones, electronic gadgets, pen drives, hard disks, earphones or microphones, electronic watches with computing facilities, electronic or non-electronic communication devises, hand bags, purse, calculator, log tables, pagers, digital diaries, books, note books, etc which are strictly prohibited in test centres. If any candidate found in possession of any of these devices/documents, his/her candidature is liable to be disqualified. Candidates are also advised not to bring any valuable costly items to the test centres as arrangement for safe keeping will not be provided and test centre will not be responsible for safe custody, loss or theft.

- 14. Anyone found to be disclosing, publishing, reproducing, transmitting, storing or facilitating transmission and storage of test contents in any form or any information therein in whole or part thereof or by any means i.e., verbal or written, electronic or mechanical or taking away the papers supplied in the test centre or found to be in unauthorised possession of test content will be considered as serious misconduct and will be debarred/disqualified from selection process. NMRC will take disciplinary and legal action as per rules and such cases will be reported to police, if necessary.
- 15. Any query/objection related to any question and its response(s) by the candidates will be addressed only through "ONLINE OBJECTION LINK" for a period of five (05) days from the date when the said link is provided at DMRC website, which will be communicated to all present candidates on their registered Email ID followed by mobile alerts. Thereafter, no representation in this regard will be entertained. Objection/complaint received through any other mode of communication/channel will not be entertained under any circumstances.
- 16. The candidates should regularly visit DMRC website for latest updates through notification, instruction, circulars related to recruitment/selection process.
- 17. Please note down your Roll Number and Registration Number for future reference as this E-Admit Card will be collected from you for in the examination hall for record.
- 18. The admit card does not constitute an offer of employment and no travelling expenses will be admissible for appearing in Computer Based Test.
- 19. **Important:** The result of this written test along with instruction and schedule of Psycho Test/GD/Interview (if applicable) will be published on DMRC Website **www.delhimetrorail.com**. All candidates are advised to remain in constant touch with DMRC website for further information etc.
- 20. **Reservations**: The reservation for Schedule Caste of UP/Schedule Tribe of UP/Other Backward Candidates of UP shall be admissible in accordance to the provisions of relevant government orders issued in this behalf from time to time as adopted by Uttar Pradesh Government. Benefits of reservation (both vertical & horizontal) will be given only to the candidates who are originally domicile of UP. The candidates who are not originally domicile of UP are not entitled to get the benefit of reservation. Such candidates will be treated as General (Unreserved) category candidates. Candidates claiming reservation under reserve class category shall have to submit valid certificate issued by the "competent Authority" on prescribe formats. Certificate of Dependent of Freedom Fighters (DFF) issued by District Magistrate will be accepted only. In case of women candidates, the caste certificate/domicile certificate issued from father side shall only be treated valid. Reservation for Ex-Servicemen of UP, Dependents of Freedom Fighters (DFF) of UP, Women candidate of UP and PWD candidate of UP wherever applicable, shall be treated as horizontal reservation, i.e. reservation to Ex-servicemen of UP, Dependents of Freedom Fighters (DFF) of UP and Women candidate of UP belonging to any category (UR/OBC/SC/ST) will be adjusted within the category to which the selected Ex-Serviceman of UP, DFF of UP and women candidate of UP candidate belongs.

#### **COMPUTER BASED TEST INSTRUCTIONS**

- 1. The total duration of test is 2 hours 15 minutes.
- 2. The clock will be set at the server. The countdown timer in the top right corner of screen will display the remaining time available for you to complete the Test. When the timer reaches zero, the Test will end by itself. Candidate will not be required to end or submit Test.
- 3. The Question Palette displayed on the right side of screen will show the status of each question using one of the following symbols:

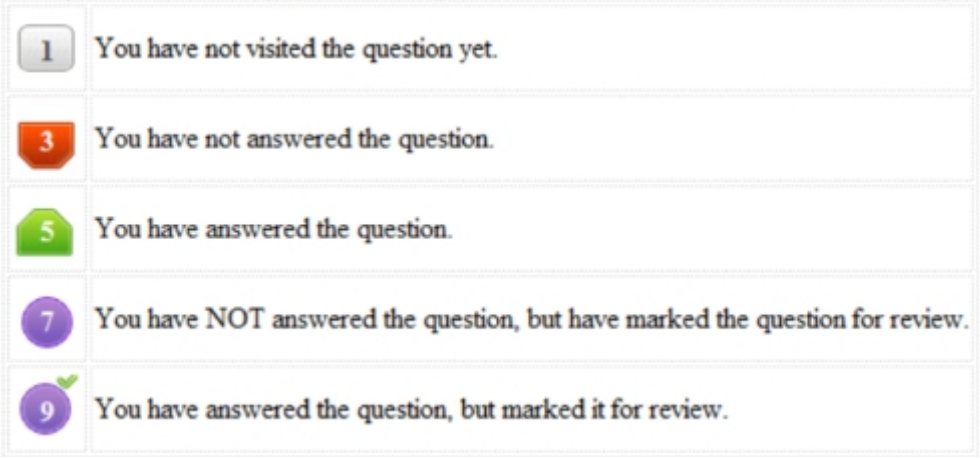

The Marked for Review status for a question simply indicates that you would like to look at that question again. *If a question is answered and Marked for Review, your answer for that question will not be considered in the evaluation.*

### **Navigating to a Question:**

- 4 To answer a question, do the following:
	- a. Click on the question number in the Question Palette to go to that question directly.
	- b. Click on **Save &Next** to save your answer for the current question and then go to the next question.
	- c. Click on **Mark for Review & Next** to mark it for review for the current question, and then go to the next question.
	- d. **Caution:** Note that your answer for the current question will not be saved, if you navigate to another question directly **(without saving the answer)** by clicking on its question number.

#### **Answering a Question:**

- 5 Procedure for answering a multiple choice type question:
	- a. To select your answer, click on the button of one of the options.
	- b. To deselect your chosen answer, click on the button of the chosen option again or click on the **Clear Response** button.
	- c. To change your chosen answer, click on the button of another option
	- d. To save your answer, you MUST click on the **Save & Next** button.

e. To mark the question for review, click on the **Mark for Review & Next** button. *If any answer is selected for a question that is Marked for Review, that answer will not be considered in the evaluation.*